# Поиск файлов и папок

**Автор: учитель информатики МБОУ СОШ № 26 г. Пензы Флеонов Вадим Валерьевич**

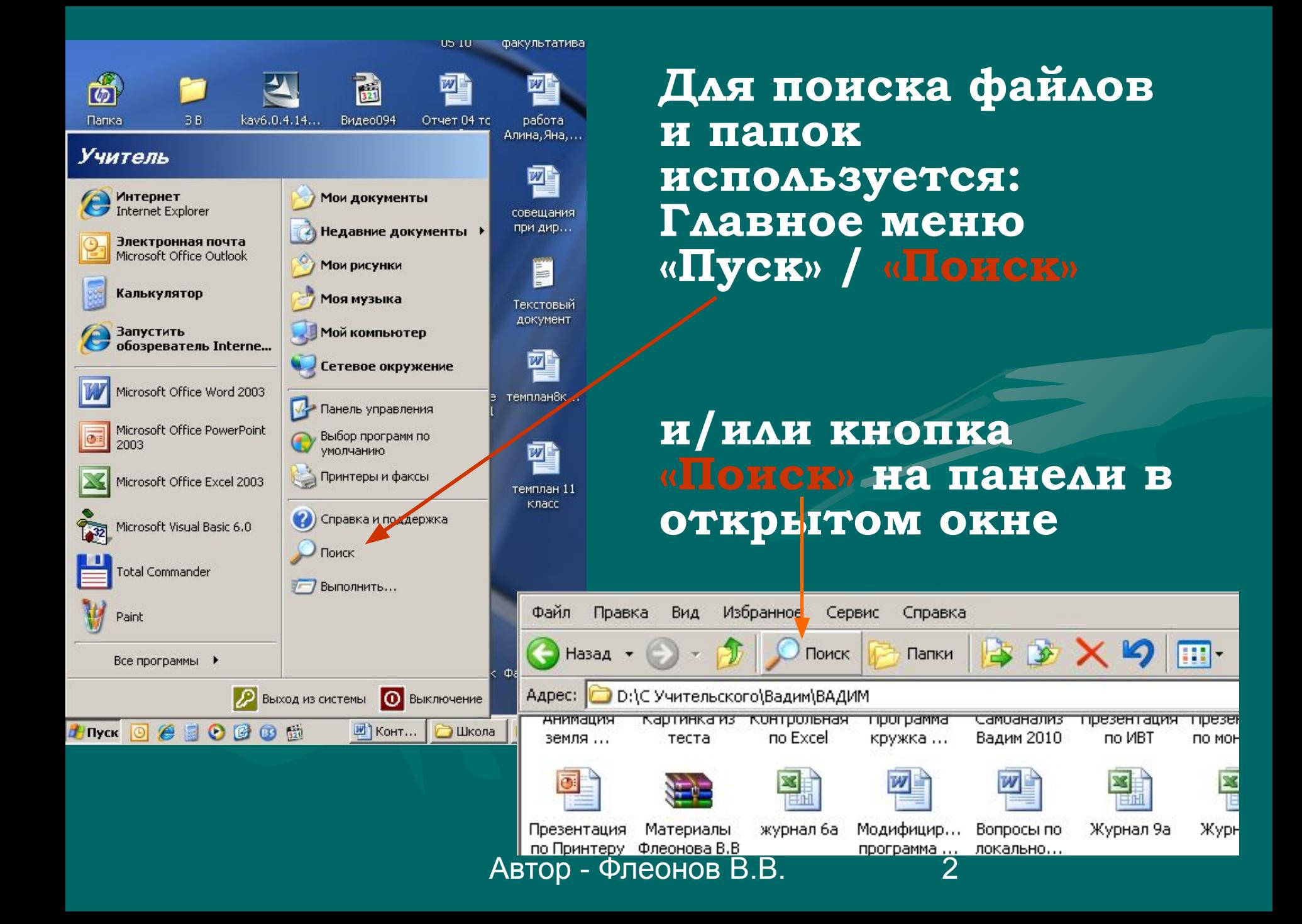

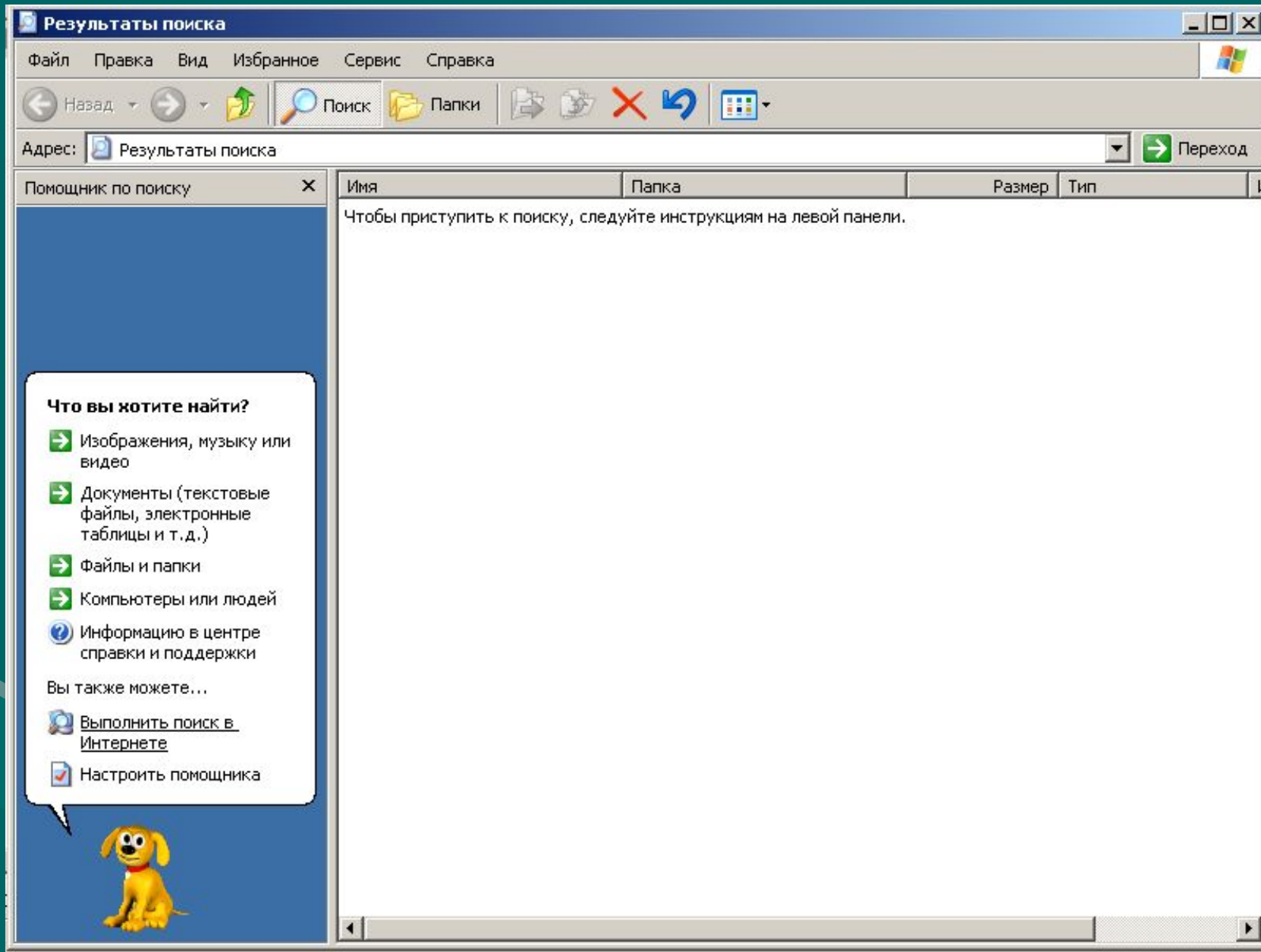

• Для поиска файла или папки необходимо ввести ИМЯ или его часть, например: *• Модель или Мод* • Если вы не знаете полное или точное имя, то можно вводить часть букв из названия

Автор - Флеонов В.  $\|\cdot\|$  параметры

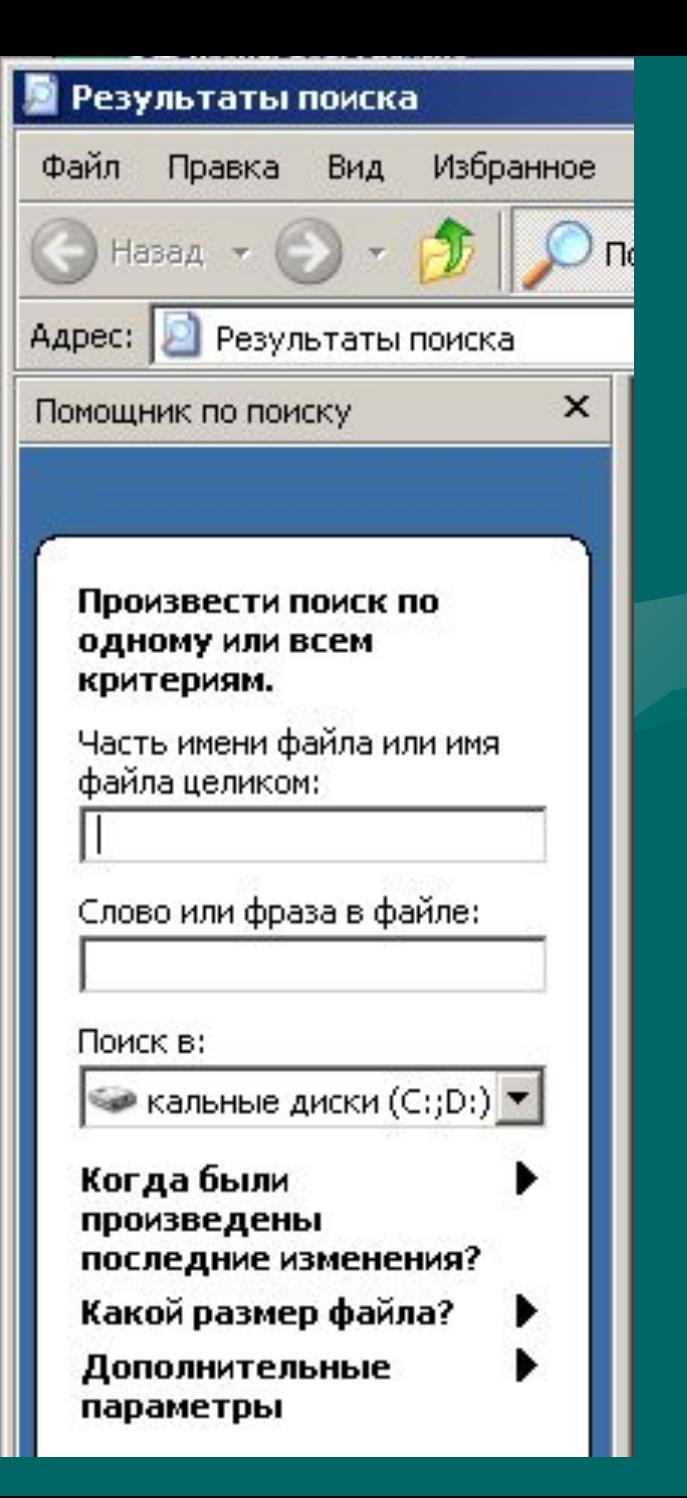

#### *При этом*

## • Один символ

#### заменяется знаком

•Группа символов знаком **\***

### **Примеры**

Если Вы хотите найти все файлы, в которых встречается буква Z, то в поисковой строке необходимо ввести Z, если Z в названии на первом месте, то Z\*, если файлы в которых символ Z - второй, то в поисковой строке необходимо ввести ?z\* или ?z?

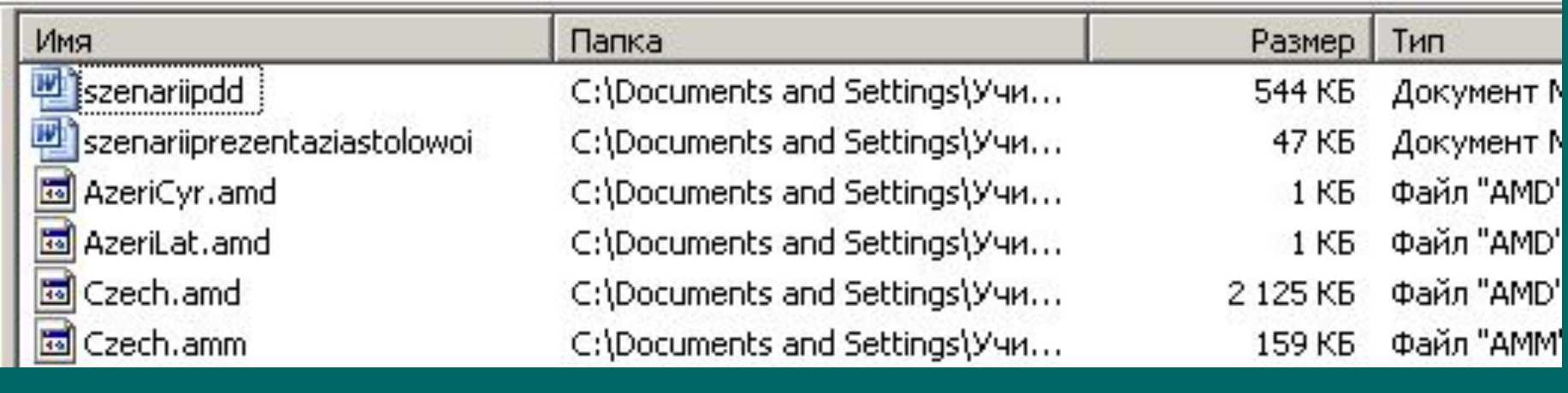

Произвести поиск по одному или всем критериям.

Часть имени файла или имя файла целиком:

?zP

Слово или фраза в файле:

Поиск в:

 $\blacktriangleright$  кальные диски (С;;D;)  $\blacktriangleright$ 

Когда были ¥ произведены последние изменения?  $\hat{\mathbf{x}}$ Какой размер файла? Дополнительные ¥. параметры Найти Назад

### **Можно искать файлы созданные (или измененные) в определенный период времени**

#### Когда были  $\hat{\mathbf{x}}$ произведены последние изменения? • Дата последних изменений неизвестна На прошедшей неделе В прошедшем месяце В прошедшем году • Указать диапазон Изменен v 21.01.2012 no 23.01.2012 Какой размер файла? ¥. Дополнительные ×. параметры Автор - Флеонов В.В. 8

### **Можно найти файлы с определенным размером**

슷

×

#### Какой размер файла?

Размер файла неизвестен Маленький (менее 100 КБ) Средний (менее 1 МБ) Большой (более 1 МБ)

 $\odot$  Указать размер (в КБ)

127

Дополнительные параметры

He MeHer

### **Существует возможность поиска по типу файла**

Дополнительные параметры

Тип файла:

(Все файлы и папки ∨

#### (Все файлы и папки)

**Active Server Document** Adobe Acrobat Document Adobe Acrobat Language Resource file Adobe Bridge Collection File Adobe Bridge Data File Adobe Bridge Workspace File Adobe Color Book File Adobe Color Settings File Adobe Illustrator Action File Adobe Illustrator Artwork 12.0

슷

**указать расширение файла, чтобы найти, например, все документы:**

**Также, можно** 

Сдово или фраза в файле: Поиск в:  $\blacktriangleright$  кальные диски (C:;D:)  $\blacktriangleright$ Когда были произведены последние изменения? Какой размер файла? Дополнительные параметры Найти Назад

одному или всем критериям. Часть имени файла или имя

файла целиком:

\*.doc

Произвести поиск по

### **Список использованных**

#### **источников:**

- *• Общая информатика: Учебное пособие для средней школы. Под редакцией Симоновича С.В., М.: АСТ-ПРЕСС КНИГА: Инфорком-Пресс, 2002.стр. 140-141*
- *• Информатика и ИКТ: учебник для 8 класса/ Н.Д. Угринович. 2-е издание, исправленное – М.: БИНОМ. Лаборатория знаний, 2009*

**Все изображения, используемые в настоящей презентации получены автором настоящей работы с помощью функции PrintScreen на собственном компьютере**